## **x.v.Color**

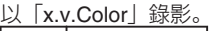

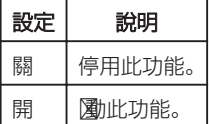

## 顯示該項目

*1* 選擇影片模式。

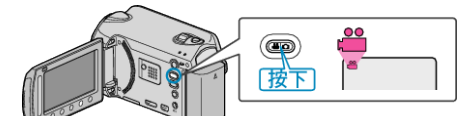

2 觸碰 <sup>◎</sup> 以顯示選單。

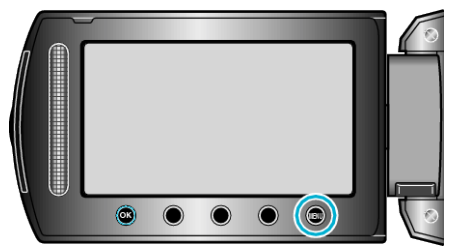

3 選擇 "x.v.Color" 並觸碰 <sup>®</sup>。

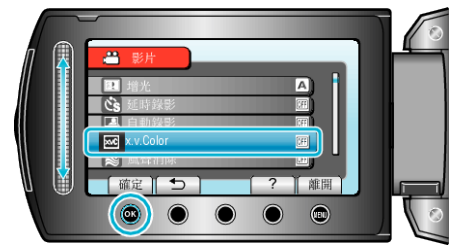